## **PREGUNTAS TIPO SI/NO (Tercer modelo) CON ENVÍO POR CORREO**

Grupo de actividades que presentan varias afirmaciones. El usuario debe hacer clic sobre SÍ para afirmaciones ciertas, o sobre NO para las que no lo son.

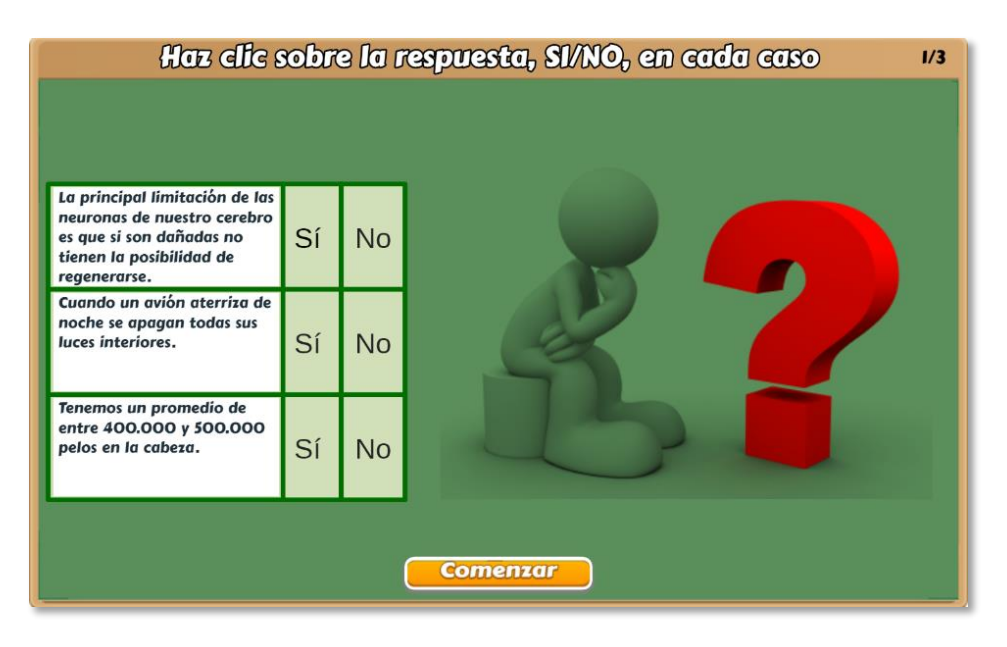

Esta plantilla presenta algunas diferencias significativas con respecto a las anteriores. La más importante es la posibilidad de incluir dos o más actividades (para el ejemplo son tres), la segunda es que se puede cambiar el número de respuestas (entre dos y cuatro) y, la tercera, la posibilidad de incluir un texto relacionado con las afirmaciones.

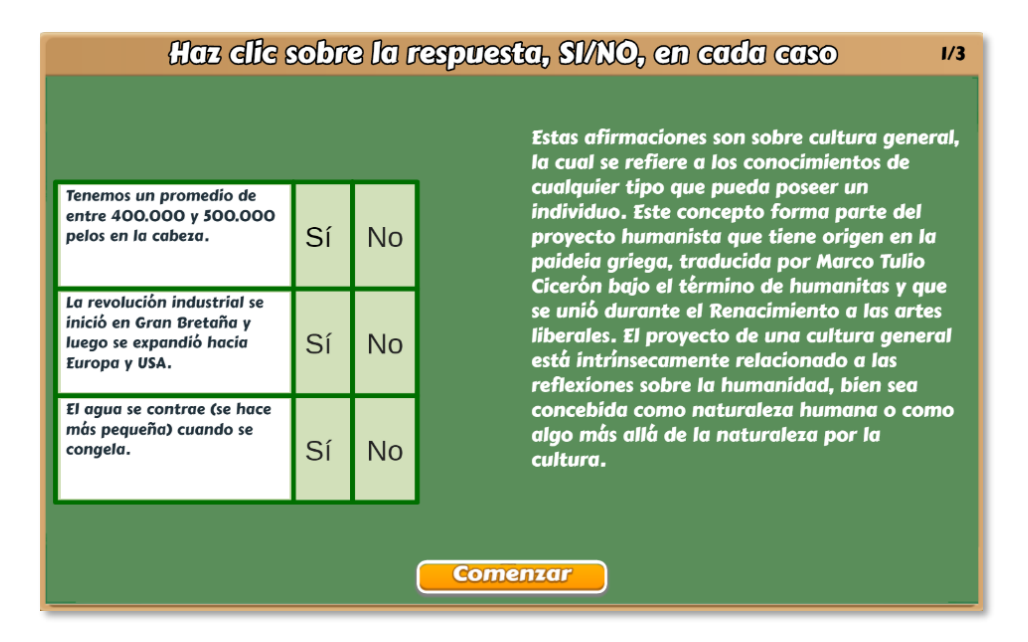

Si el texto es vacío (''), aparecerá el "pensador" de la primera imagen.

## **Modificación de la plantilla**

Al final del archivo index.html se encuentran nueve <script> que debes modificar para el diseño de tu plantilla.

**Nota máxima**. Como en las plantillas anteriores, corresponde a la máxima nota de la escala de evaluación que estés empleando, para el ejemplo, es 5.

```
<script type="descartes/vectorFile" id=|
"textos/N maxima.txt">
'Nota máxima'
5.
\langle/script\rangle
```
**Tiempo para responder la prueba.** Es el tiempo dado, en segundos. para desarrollar la prueba. Para el ejemplo, hemos considerado 30 segundos por cada actividad.

```
<script type="descartes/vectorFile" id=
"textos/tr.txt">
'Escribe el tiempo, en segundos, de respuesta para
la actividad'
30<sup>°</sup></script>
```
**Tema de la prueba.** En cada prueba, para los datos de envío, es conveniente que se tenga un nombre, para fines de sistematización del docente. Para el ejemplo, la prueba tiene como tema "Cultura general".

```
<script type="descartes/vectorFile" id=
"textos/tema.txt">
'Escribe el tema de evaluación'
'Cultura general'
</script>
```
Es importante no olvidar que los textos deben ir entre comillas simples.

**Número de actividades**. Es posible incluir más de una actividad de evaluación, para el ejemplo son tres. Se recomienda, para un número grande de actividades, incluir un número grande de afirmaciones correctas e incorrectas.

```
<script type="descartes/vectorFile" id=
"textos/actividades.txt">
'Escribe el número de actividades a realizar (al
menos una)'
3
\langle/script\rangle
```
**Número de respuestas**. Deben ser dos, tres o cuatro respuestas por actividad, para el ejemplo hemos elegido tres.

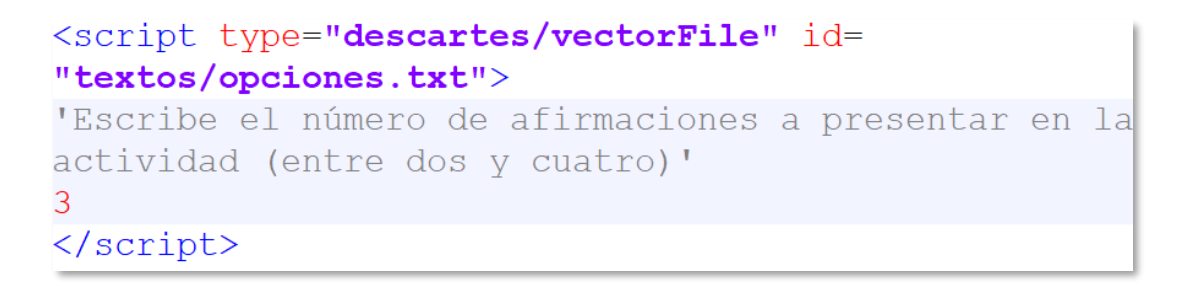

En las siguientes imágenes observas ejemplos para dos y cuatro respuestas:

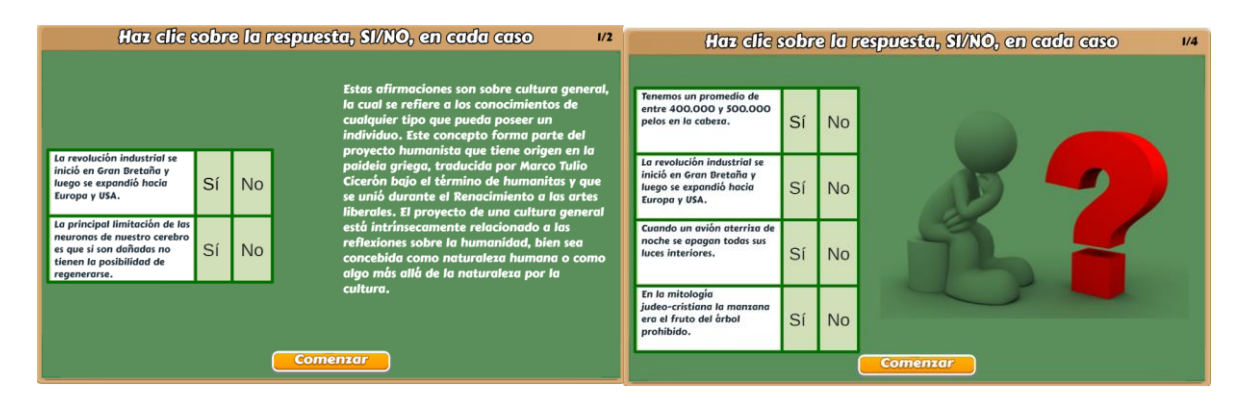

**Afirmaciones correctas**. Debes escribir, al menos, cuatro frases ciertas, es decir, afirmaciones correctas. El número mínimo se debe a que la plantilla selecciona al azar el tipo de afirmaciones que, en algún caso, es posible que todas sean ciertas o que todas sean NO ciertas. Para nuestro ejemplo, hemos escrito 10 afirmaciones correctas. La plantilla está diseñada para calcular el número de frases que escribas.

```
<script type="descartes/vectorFile" id=
"textos/SI.txt">
'Escribe, al menos, cuatro afirmaciones correctas'
'Cuando un avión aterriza de noche se apagan todas
sus luces interiores.'
'La revolución industrial se inició en Gran Bretaña
y luego se expandió hacia Europa y USA.'
'Salvador Dalí es uno de los máximos exponentes del
surrealismo.'
'Marie Curie murió a causa de la radiación a la que
se expuso toda su vida.'
IFI argónico octá progonto on ol cafó I
```
**Afirmaciones incorrectas**. Debes escribir, al menos, cuatro frases NO ciertas, es decir, afirmaciones incorrectas. Para nuestro ejemplo, hemos escrito 13 afirmaciones NO ciertas.

```
<script type="descartes/vectorFile" id=
"textos/NO.txt">
'Escribe, al menos, cuatro afirmaciones NO ciertas'
'Tenemos un promedio de entre 400.000 y 500.000
pelos en la cabeza.'
'Durante su vida, un hombre con una alimentación
normal puede ingerir una cantidad de alimentos
equivalente al peso de cien elefantes.'
'Las huellas dactilares suelen estar determinadas
por nuestros genes, así que pueden tener ciertas
```
**Al finalizar el test** se muestra el texto siguiente y se solicita indicar el nombre de quien realiza el test y la dirección de correo electrónico a la que se enviará.

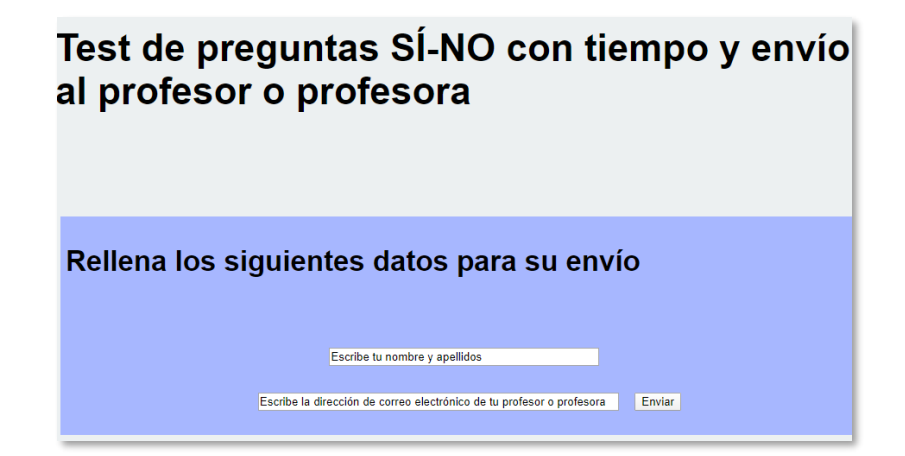

Una vez se pulsa el botón de "Enviar" se avisa la necesidad de estar conectado a internet:

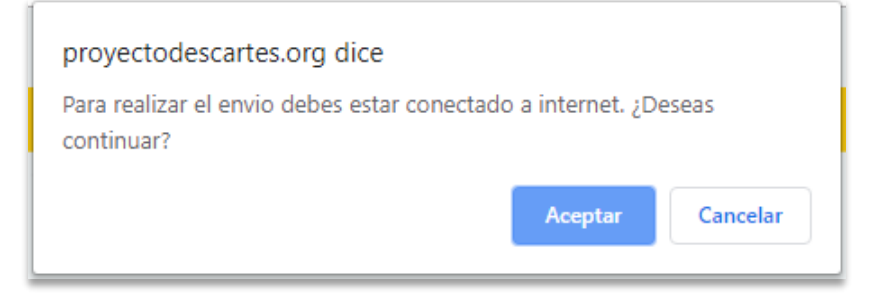

Y al pulsar el botón de "Aceptar" se confirma el envío del resultado del test al destinatario indicado:

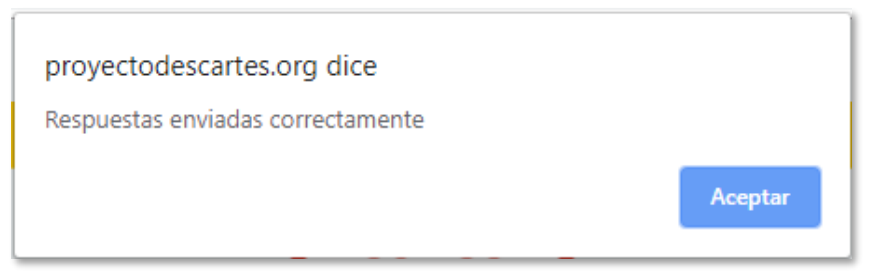

El destinatario recibe en su correo la información reflejada en la siguiente imagen, donde se detalla la temática del test realizado, la nota obtenida, el número de preguntas acertadas, una valoración cualitativa del resultado obtenido y el tiempo empleado en sus respuestas:

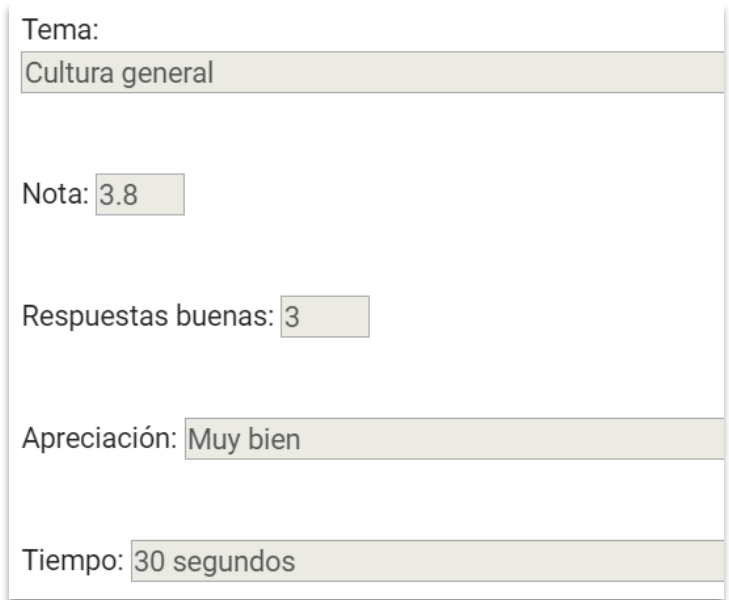

**¡Y eso es todo!**